## **Logging in 11/08/17**

Each individual member of the Ramblers must have **their own email address** and access to emails sent to that address. This email address becomes the member's unique **Username**

To access the Members Area each member must also have a **Password** to log in.

Each month, usually round about the 21st, when the latest *Rambler* newsletter becomes available members are notified by email. This email will contain a direct link to the **[Members Area](https://www.theramblers.ie/members-area/)**. Clicking on this link gives the following request to supply your Username and Password:

The page you are looking for is for members only or is unavailable.

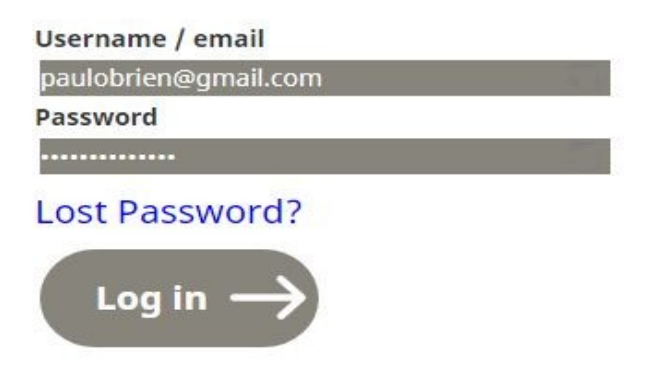

Use the following link to find Help logging in

If you have not received or cannot find this monthly email you can also get here **at any time** by opening your browser [Microsoft Edge/Explorer, Chrome etc.] and typing

**<https://www.theramblers.ie/members-area/>**

into the address bar.

You can also open your browser and go to the Home page at **[www.theramblers.ie](http://www.theramblers.ie/)** and click on members login/out and you will a slightly different version of the request.

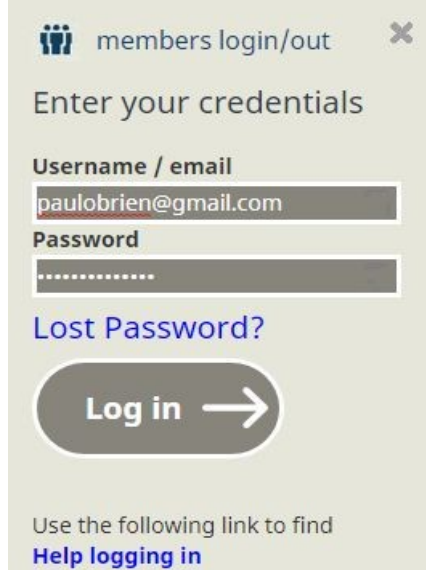

If you fill in your Username and Password in correctly and click on **Log in** you will then find yourself in the **Members Area**

## **Problems**

There are usually no problems with the Username which will be visible as you type it and can thus be easily edited at any stage.

With the Password however each character typed appears as a dot – this is for security reasons. Because you cannot see the characters there is the possibility of an error in typing. The password is case sensitive and upper/lower case versions of a letter e.g **A** and **a** are treated as different characters.

If your password is not entered correctly then you will get the following error message:

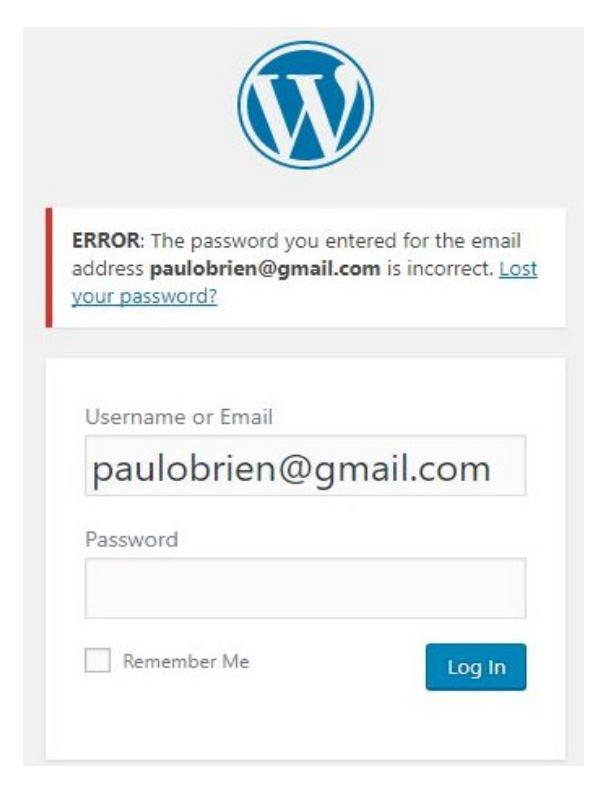

## Retype your password and click on **Log in**

Alternatively you can start the whole process again from:

The page you are looking for is for members only or is unavailable.

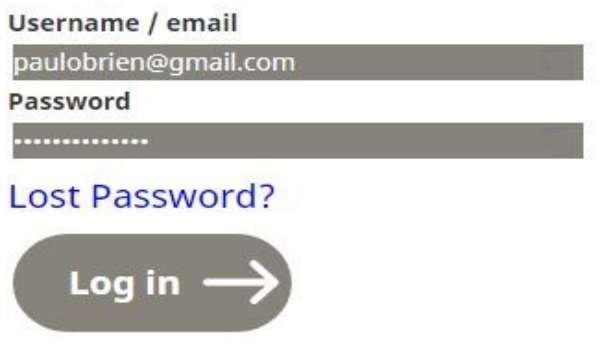

Use the following link to find Help logging in

**Note 1:** Any time you are about to type in a password you **must** first ensure that the Password box contains no dots

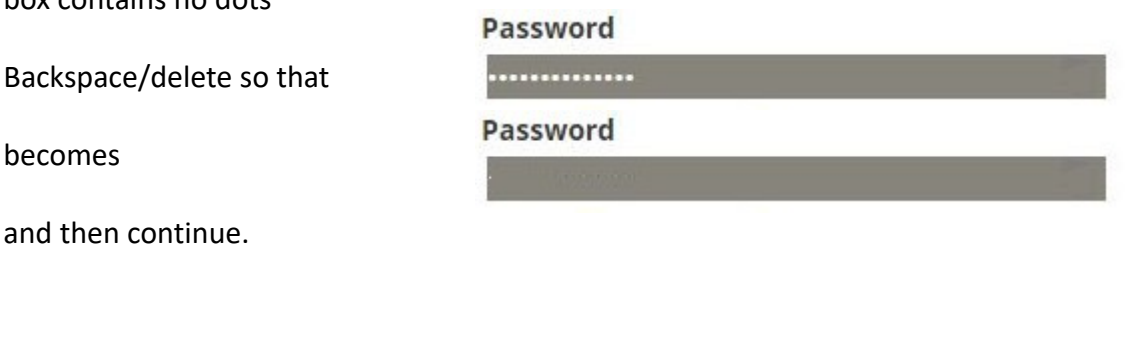

The page you are looking for is for members only or is unavailable.

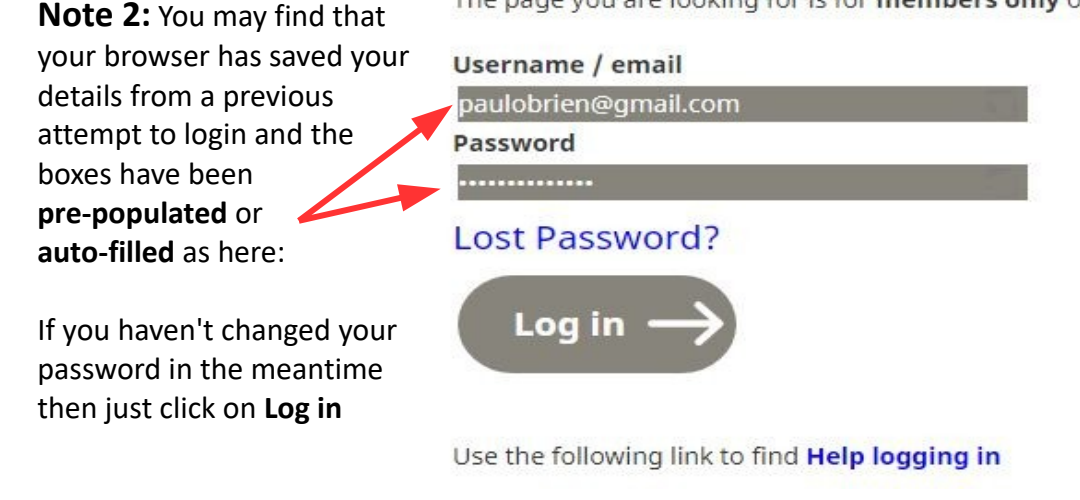

Some browsers may save your details automatically but others will first ask you if you want this. Details about saving your password are given on the website in the *Using the website* link

## **Lost/forgotten password**

If you keep getting a password error message then you have no option but to click on the link Lost your password? or Lost password? and set about **[Changing your password](https://www.theramblers.ie/wp-content/uploads/2016/04/WebGuide-Changing-your-password.pdf)**